# Visma Tid Release notes uke 34 - 2022

#### *Rolleintegrasjon (HRM) - Overinnehaver*

Siden ledere ikke kan godkjenne sine egne timer i Visma Tid, og noen andre må gjøre dette for dem, som regel ved å gi de godkjenner tilgang til avdelingen for lederen. Dette gjør det mulig å godkjenne timene, men dette er ikke helt rett frem i og med at godkjenner vil kunne se alle de andre ansatte i avdelingen og må søke etter lederen for å godkjenne timene.

I HRM er det en rolle som heter "Overinnehaver", som er en ansatt som fungerer som en substitutt for en rolle eller oppgave i HRM. Vi legger nå til dette konseptet i Visma Tid, slik at overinnehavere for en gitt avdeling får et eget menyelement som gir tilgang til en side hvor de enkelt kan se godkjennere i den gitte avdelingen. De vil ikke kunne se vanlige ansatte. Dette konseptet vil også fungere for de med rollen kontrollør.

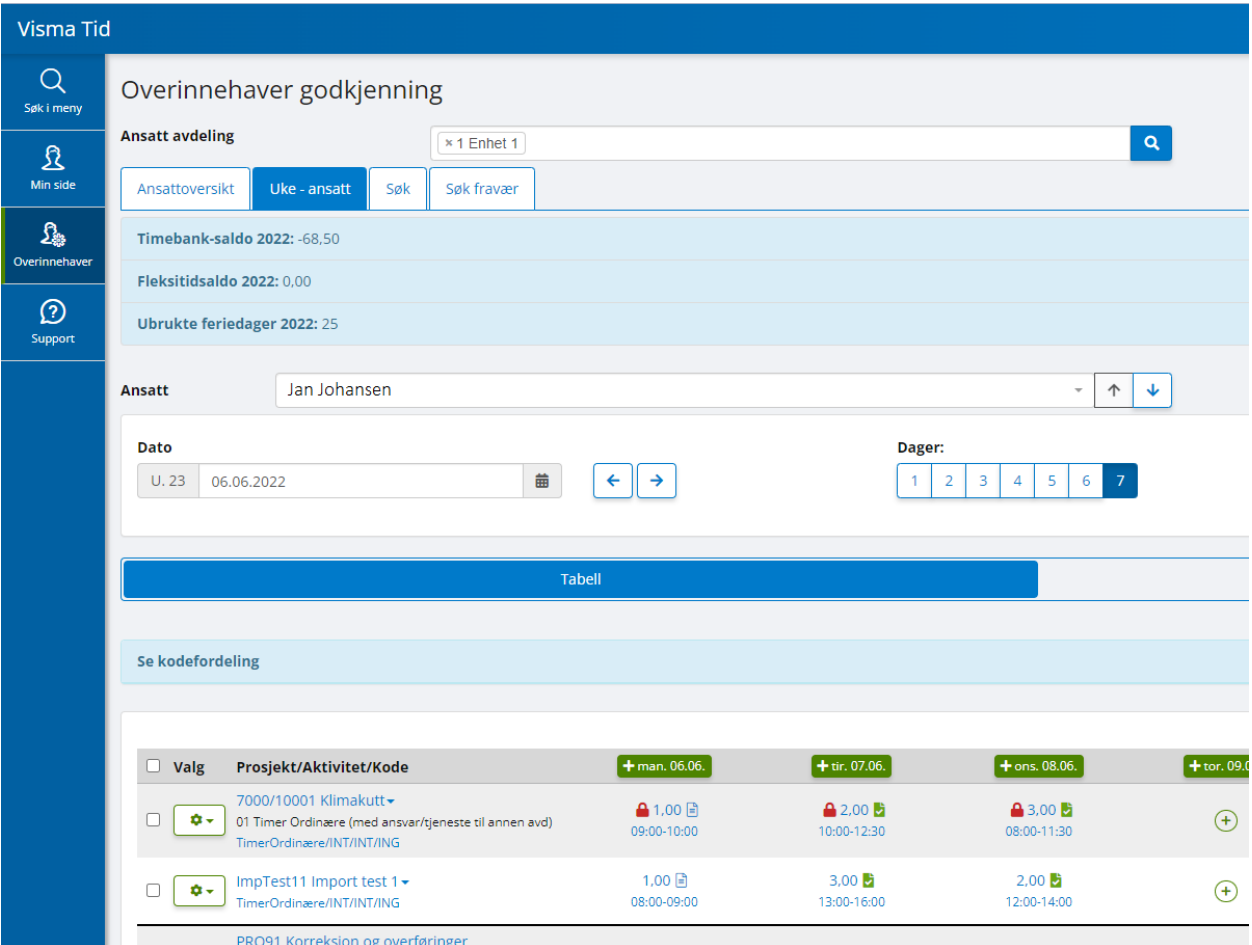

Denne funksjonen kan bli brukt alene eller sammen med HRM integrasjon. Dersom den brukes alene må ansatte gis overinnhaver/godkjenner eller overinnehaver/kontrollør manuelt. Dersom denne funksjonen brukes med HRM integrasjon, vil disse rollene automatisk bli tildelt av integrasjonen ved å se etter hvem som er godkjenner for den korresponderende rollen i HRM.

For å ta i bruk denne funksjonen må dere har siste versjon av integrasjon mot HRM, versjon 3.1.1. Denne finner dere på nedlastningssidene på Community. Om dere trenger bistand til nedlastning må dere booke tid med teknisk konsulent.

## *Stemplingsfunksjon - enklere stempling med dropdown knapp*

Den nye stemplingsfunksjonen gjør det mer effektivt da den gir de ansatte muligheten til å opprette favorittstemplinger (min side). Disse favorittene kan velges direkte fra stemplingsknappen.

For videre effektivitet for stempling, kan en av favorittene velges som en standard favoritt. Dette betyr at man kan stemple seg inn og ut med standard favoritten bare ved å trykke på stemplingsknappen. Navnet på denne stemplingen vises på stemplingsknappen.

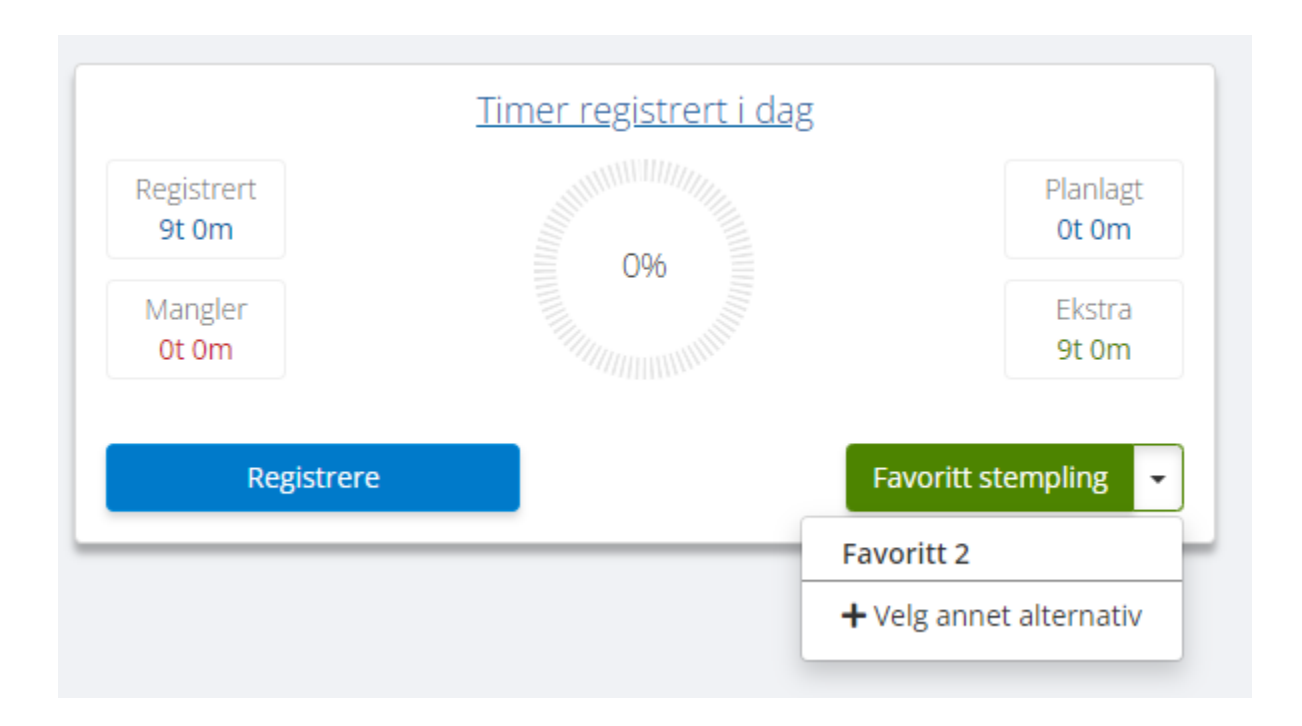

# *Kontrollør - flytte timer til annet prosjekt*

Det har blitt gjort justeringer slik at prosjektleder ikke har mulighet til å endre på status i prosjekter hvor han/hun ikke er prosjektleder.

Kontrollør kan legge til en timeregistrering på et annet prosjekt (med eller uten tilgang), men vil ikke ha tilgang til å endre på den gjeldende timestatusen (kontrollere)

#### *HRM integrasjon - Generelle forbedringer på HRM integrasjonssiden*

Det kommer noen nyttige forbedringer på HRM integrasjonssiden.

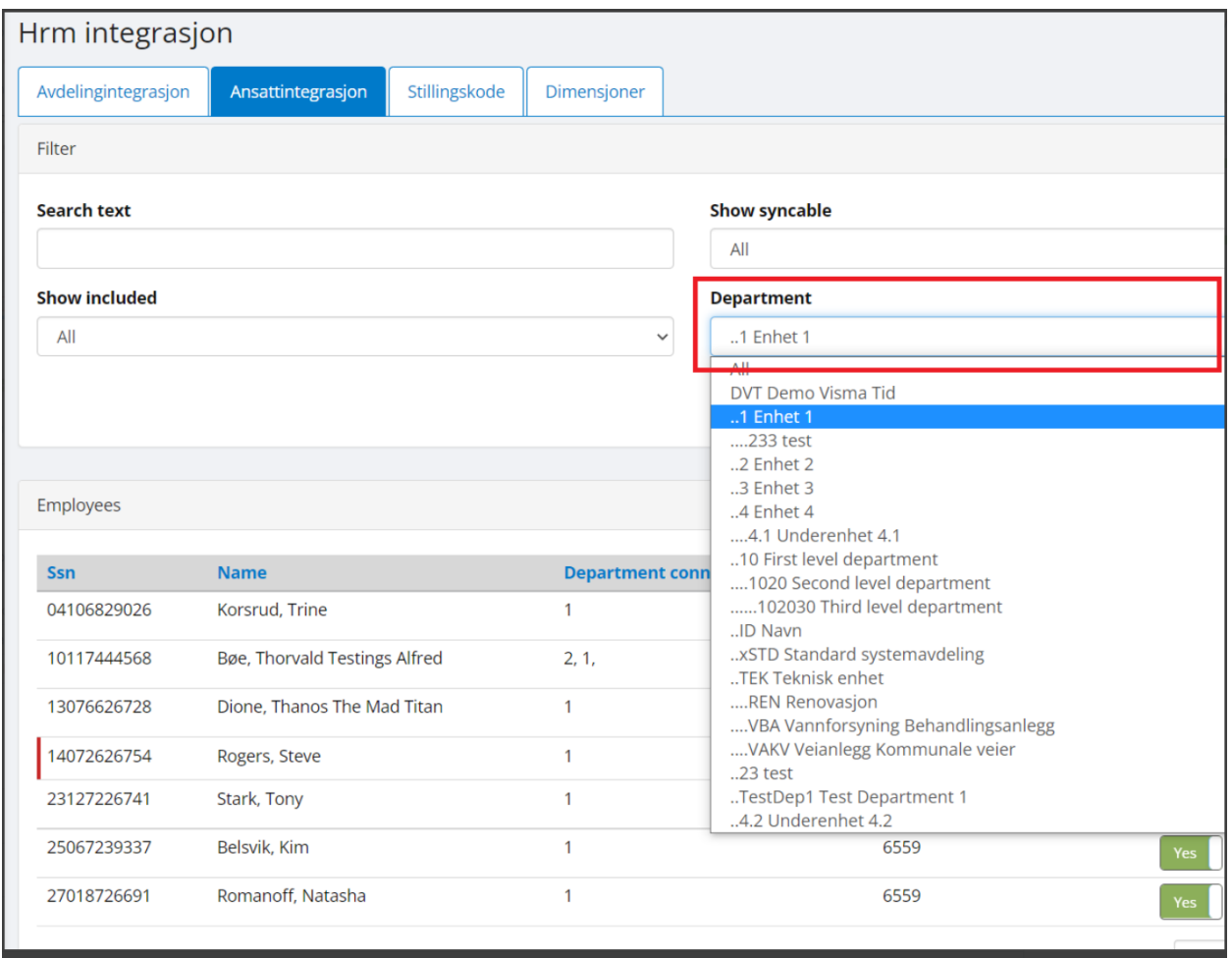

- Lagt til filter for avdeling i ansattsøk, slik at det er lett å finne alle ansatte i en adeling som skal ekskluderes.
- Søkeknappen blir aktivert ved å klikke på enter.
- Muligheten til å sortere på navn, avdeling og stillingskoder.

### *Timebank - månedlig manuell resetting*

Plassering av funksjon

Godkjenner >> Timesaldo >> Timebank >> Nullstill

Nødvendig oppsett: Timebank overføring må være satt opp med et prosjekt og en aktivitet som håndterer tilbakestillingen.

Denne innstillingen finner man under Administrator >> Firmainnstillinger >> Registrering >> Aktiver tidsbank, tidsbalanse og fleksitidsoverføring >> Timebank

Formål:

I noen tilfeller ønsker kunder å ha muligheten til å begrense antallet timer i en timebanksaldo som den ansatte har hver måned.

Denne funksjonen gir mulighet for arbeidsgiver til å tilbakestille timebanksaldo til en gitt "X" verdi.

I praksis tillater denne funksjonen et søk etter ansatte som har en timebanksaldo over det gitte tallet og kan tilbakestille differansen.

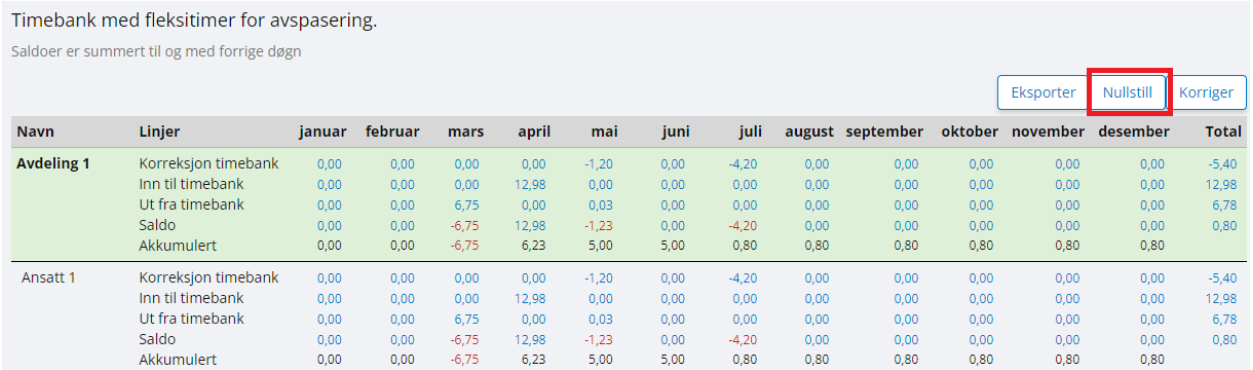

Bilde nedenfor viser alle ansatte som pr 30.04.2022 har en timesaldo som er større enn 1. Synlige kolonner:

- Ansattnavn
- Timebanksaldo på den spesifikke datoen.
- Differansen mellom timebanksaldo (på søkt dato) og maks antall tillate timer.
- Gammel saldo i inneværende år (dette refererer til timebanksaldo for året før man trykker på "tilbakestill-knappen"
- Ny saldo for inneværende år (refererer til årets timebanksaldo etter at man har trykket på tilbakestillingsknappen)

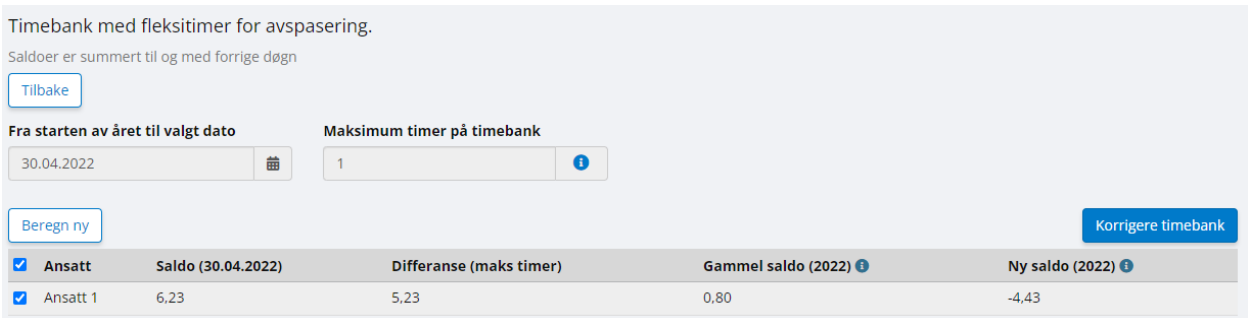

# *Autoregler - Tving kjøring av autoregler for ansatte som ikke har registrert timer*

#### *foregående dag.*

Autoregler genererer bare verdier når en ansatt har registrert minst en time. Dersom denne funksjonen aktiveres under klientinnstillinger, vil det etter midnatt kjøres en autoregel for alle som ikke har stemplet den foregående dagen. Dersom autoregler er satt opp riktig, vil denne funksjonen generere fraværstransaksjon hos de ansatte som mangler registrering.

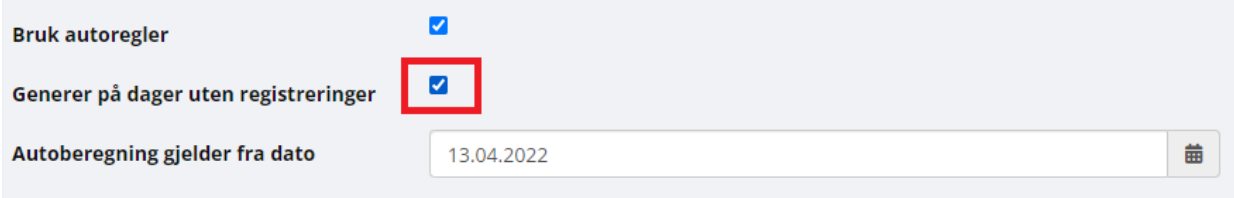

#### *Rettelse: Rettet visningsfeil i oversiktsbildet*

Rettet visning av valgt periode for fravær i fraværswidget i oversiktsbildet.